# **PEMROGRAMAN HMI MAGELIS GTO 5310 SERIES DI PALLETIZER ( 67B-PA1 )**

**Rizqi Alamsyah1 ; Fatahula2 ; Ridwan Dwi Prasetya3**

 *Teknik Mesin, Konsentrasi Rekayasa Industri Semen, Politeknik Negeri Jakarta, Teknik Elektro, Fakultas Teknik, Politeknik Negeri Jakarta Dept. Electric Finish Mill & Pack House, PT. Holcim Indonesia Plant Cilacap rizqialamsyah.holcim@gmail.com*

#### *Abstrak*

*Dalam industri semen, untuk mendukung proses pengiriman produk, kantong semen perlu disusun terlebih dahulu diatas sebuah pallet. Dalam hal ini PT. Holcim Indonesia Tbk. Pabrik Cilacap menggunakan mesin palletizer dalam menyusun kantong-kantong semen menjadi sebuah kantong semen berpallet. Semua proses yang terjadi di palletizer ini dikontrol dan dimonitor dalam sebuah layar yang disebut dengan HMI ( Human Machine Interface ). HMI secara fisik berupa sebuah layar yang menampilkan semua proses dalam suatu mesin. Melalui HMI tersebut kita bisa mengontrol parameter-parameter yang ada, seperti kecepatan, koordinat, waktu delay, dan nilai proses lainnya dalam sebuah mesin. HMI yang digunakan di Palletizer pada awalnya bermerk Siemens dengan tipe SIPLUS HMI OP277. Obsolete dan sering terjadinya kerusakan pada HMI tersebut tentu menjadi sebuah masalah karena bisa mengakibatkan kerugian yang sangat besar akibat terhentinya proses produksi di area Palletizer. Hal ini mengakibatkan HMI perlu diganti dengan HMI lain yaitu Magelis GTO 5310 buatan Schneider agar proses produksi di Palletizer tidak terganggu jika sewaktu-waktu terjadi trouble di HMI. Proses penggantian HMI dari Siemens ke Schneider tentu bukan sebuah pekerjaan mudah seperti layaknya "plug and play". Perlu dilakukan pemrograman yang tepat pada HMI. Dimulai dari membuat variabel list, alarm list, image list dan resources lainnya. Lalu dilakukan proses convert dari progam lama pada software SIMATIC WIN CC ke program baru pada software Vijeo Designer. Setelah program selesai dibuat, langkah selanjutnya adalah proses tes logis, yaitu proses quality control agar program yang baru dapat berfungsi seperti program yang lama. Hasil yang diharapkan dari penggantian HMI ini adalah berkurangnya frekuensi kerusakan HMI dan memudahkan operator dalam mengoperasikan HMI sehingga proses yang terjadi di palletizer menjadi lebih efisien dan optimal.*

*Kata kunci: HMI Magelis GTO 5310, Pemrograman, Palletizer*

#### *Abstract*

*In the cement industry, to encourage the delivery process, the cement bags need to be arranged first on the pallet. In this case PT. Holcim Indonesia Tbk. Cilacap factory uses a palletizer machine in the form of pockets of cement into a pallet cement bag. All the processes that occur in this palletizer and are referred to as HMI (Human Machine Interface). HMI becomes a process that displays all processes in the machine. Through the HMI we can control the parameters that exist, such as speed, coordinates, time delay, and the value of process in the machine. HMI at Palletizer originally branded Siemens with type SIPLUS HMI OP277. Obsolete and often the occurrence of damage to the HMI can be a problem because it can cause huge losses due to cessation of production processes in the area Palletizer. This allows HMI to be replaced by other HMI that is Magelis GTO 5310 manufactured by Schneider for the production process in Palletizer will not be disturbed if at any time there is a problem in HMI. The process of switching HMI from Siemens to Schneider is certainly not an easy task like "plug and play". Need to do the right programming on HMI. Instead of creating variable lists, alarm lists, image lists and other resources. Then converted from an old program on the SIMATIC WIN CC software to a new program on the Vijeo Designer software. After the program is finished, the next step is a logical test process, namely the quality control process so that the new program can produce*  such an old program. The possible result of this HMI conversion is to reduce the HMI frequency and facilitate the *operator in the HMI process and the processes that occur in the palletizer become more efficient and optimal.*

*Keywords: HMI Magelis GTO 5310, programming, palletizer*

# **I. PENDAHULUAN**

# **Latar belakang**

Di PT. Holcim Indonesia Pabrik Cilacap khususnya di area Packhouse terdapat 3 sub area yang vital dalam proses produksi semen. Yaitu sub area Packing machine, sub area Palletizer dan sub area Stretch hood. Dalam operasinya, ketiga equipment tersebut membutuhkan perangkat PLC untuk sistem kontrolnya dan HMI untuk sistem interface antara mesin dan operator.

Untuk sub area Packing machine terdapat 8 jalur, yang dinamakan dengan urutan abjad yaitu F atau jalur 1, G atau jalur 2, H atau jalur 3, I atau jalur 4, J atau jalur 5, K atau jalur 6, L atau jalur 7, dan M atau jalur 8. Untuk jalur 1, 2, 3, 7 dan 8 HMI yang digunakan adalah merk Schneider. Sedangkan jalur lainnya, Palletizer dan Stretch hood masih menggunakan HMI merk Siemens.

Masalah yang terjadi saat ini adalah HMI Siemens dengan tipe SIPLUS HMI OP277 sering mengalami trouble dan saat ini sudah tidak diproduksi oleh Siemens. Oleh karena pentingnya komponen HMI dalam sistem pengontrolan di palletizer, maka sebelum terjadinya trouble pada HMI harus dilakukan langkah persiapan. Yaitu dengan melakukan penggantian HMI. HMI baru yang akan dipakai yaitu HMI merek Schneider dengan tipe Magelis GTO 5310 Series. Pemrograman dilakukan di software buatan Schneider, yaitu Vijeo Designer.

Berdasarkan latar belakang penelitian, adapun tujuan dalam penelitian ini adalah untuk membuat program HMI Schneider yang dapat mengontrol proses produksi di Palletizer 67B-PA1. Hasil akhir yang diharapkan yaitu agar HMI Magelis GTO 5310 dapat memperlancar proses produksi khususnya pada equipment Palletizer 67B-PA1.

# **II. METODE PENELITIAN**

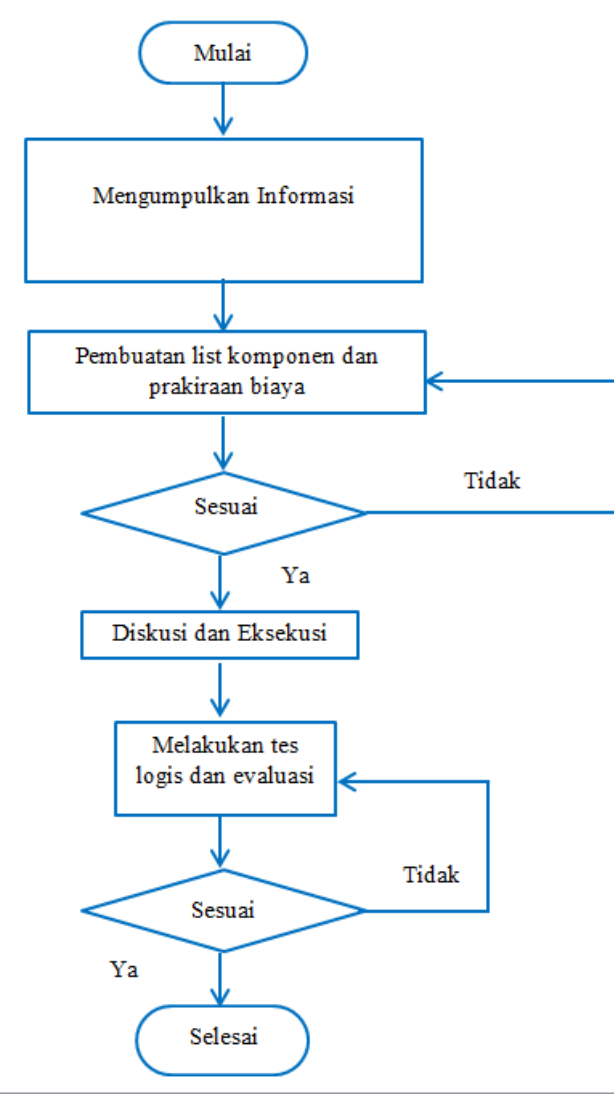

Gambar. 1 Diagram Alir Metode Pelaksanaan

Metode penelitian dari tugas akhir berguna untuk mencapai tujuan yang telah ditentukan dan menjawab permasalahan yang telah dirumuskan dengan berbagai macam tahap penelitian agar lebih terarah. Metode-metode yang digunakan untuk meyelesaikan tugas akhir ini meliputi:

# **1. Mengumpulkan informasi**

Melakukan diskusi dengan supervisor dan expert mengenai kondisi dan situasi di lapangan tentang apapun yang berhubungan dengan HMI dan Palletizer 67B-PA1. Selain itu dibutuhkan informasi tentang software yang digunakan untuk membuat proyek ini, yaitu Vijeo Designer.

#### **2. Membuat list komponen dan prakiraan biaya**

Pada tahap ini dilakukan pemilihan type HMI berdasarkan kebutuhan di lapangan dan komponen penunjang lainnya agar pengeluaran menjadi lebih efisien dan efektif.

Kemudian setelah mengetahui list komponen maka didapatkan harga untuk masing-masing komponen sehingga dapat diperkirakan biaya yang akan dikeluarkan untuk menyelesaikan proyek.

#### **3. Diskusi dan eksekusi**

Setelah tahap pembuatan list komponen dan perkiraan biaya sudah sesuai maka bisa dilakukan tahap diskusi dan eksekusi. Dalam tahap ini dilakukan diskusi tentang bagaimana tahapan-tahapan yang dilakukan ketika eksekusi dan bahasan hal-hal yang menunjang untuk eksekusi pemrograman agar program yang dibuat nantinya bisa berfungsi dengan baik.

### **4. Melakukan tes logis dan evaluasi**

Tahap ini adalah tahap quality control. Pada tahap ini dilakukan tes logis terhadap program baru yang sudah dibuat sehingga tidak terjadi kesalahan dan menimbulkan permasalahan baru ketika sudah diaplikasikan. Ketika ditemukan kesalahan pada tahap ini maka akan segera dievaluasi dan dibenahi kembali ke tahap diskusi dan eksekusi sehingga kesalahan yang timbul dapat dihilangkan dan diharapkan tidak akan timbul kembali.

### **III. HASIL DAN PEMBAHASAN**

Ada beberapa tahapan yang harus dilakukan untuk membuat program baru dengan convert program dari WinCC yang digunakan untuk HMI Siemens ke Vijeo Designer yang digunakan untuk HMI Schneider, diantaranya adalah :

### **1. Membuat List Variable**

Pembuatan list variable adalah tahapan pertama yang dilakukan ketika membuat sebuah program. Variable adalah nama yang terdapat di memori yang menyimpan berbagai data atau variable bisa dianggap sebagai penampung suatu data. Semua item yang dibutuhkan untuk membuat sebuah projek perlu diberi variable agar item tersebut bisa mempunyai memori.

Untuk membuat program HMI palletizer maka dilakukan pembuatan list variable berdasarkan sistem yang sudah ada. List variable akan digunakan sebagai pengalamatan input/output yang digunakan didalam sistem HMI palletizer. Alamat tersebut akan digunakan sebagai alamat modul digital maupu modul analog. Pada list variable yang dibuat juga tercantum deskripsi dari setiap alamat variable yang digunakan. Sehingga memudahkan dalam proses konversi program di Vijeo Designer. Berikut adalah contoh beberapa variable yang digunakan dalam project ini.

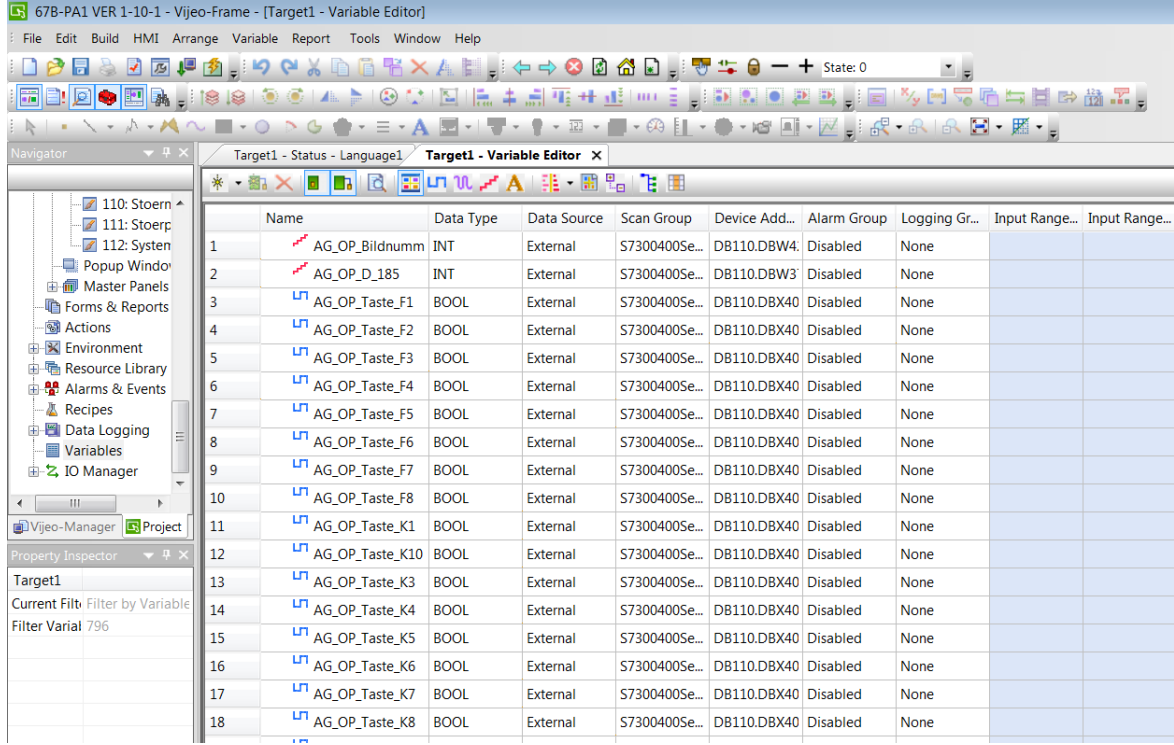

#### Gambar. 2 List Variable

Dibawah ini adalah contoh beberapa variable dengan masing-masing konfigurasinya.

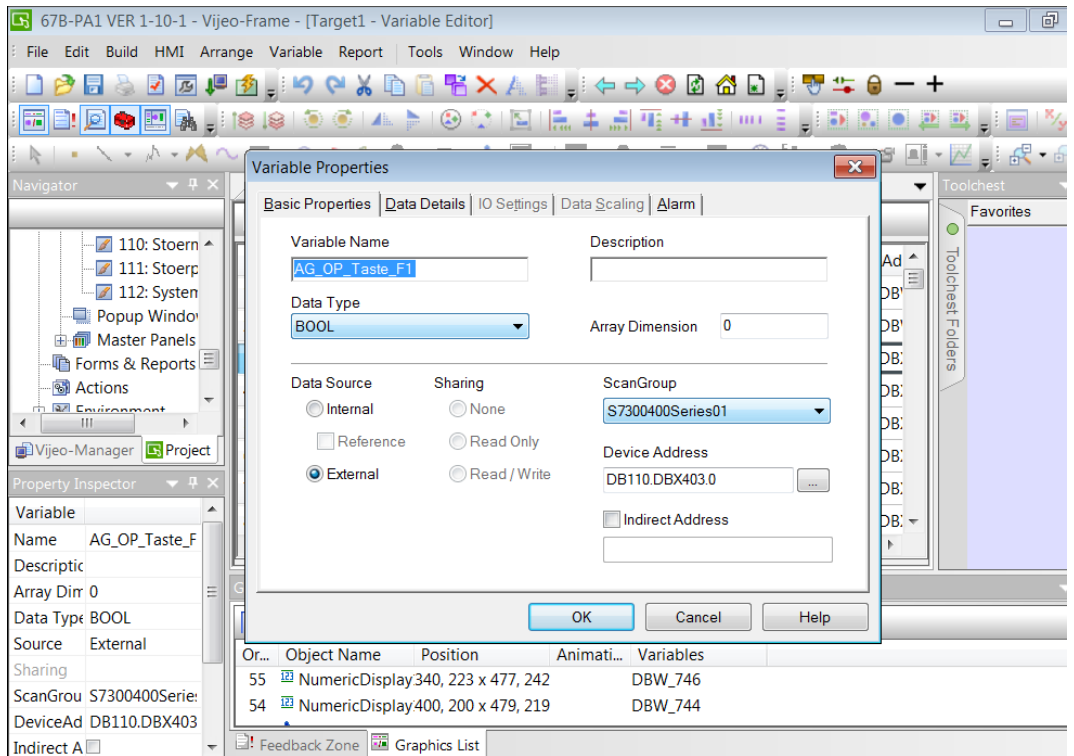

Gambar. 3 Variable AG\_OP\_Taste\_F1

Variable di atas adalah salah satu variable yang terdapat di dalam project ini yang memiliki nama "AG\_OP\_Taste\_F1". Variable ini memiliki fungsi sebagai memori terhadap button [F1]. Data type yang digunakan adalah tipe "BOOL" atau Boolean, karena tipe ini sesuai dengan cara kerja button [F1] yang hanya menerima sinyal digital (on dan off) saja. Untuk data source pada variable ini menggunakan "External" sehingga variable ini menerima data dengan berkomunikasi dengan equipment yang terhubung, dalam hal ini PLC. Pada variable yang memiliki data type "BOOL" kita tidak perlu mengkofigurasi IO Settings & Data Scalling karena konfigurasi tersebut hanya diperuntukan untuk data type "Integer".

# **2. Membuat List Alarm**

Salah satu komponen penting dalam pemrograman HMI adalah membuat list alarm. List ini berisi semua daftar alarm yang menunjukan kondisi abnormal dalam equipment yang dikontrol agar memudahkan teknisi dalam melakukan troubleshooting. Berikut adalah list alarm yang digunakan pada project ini.

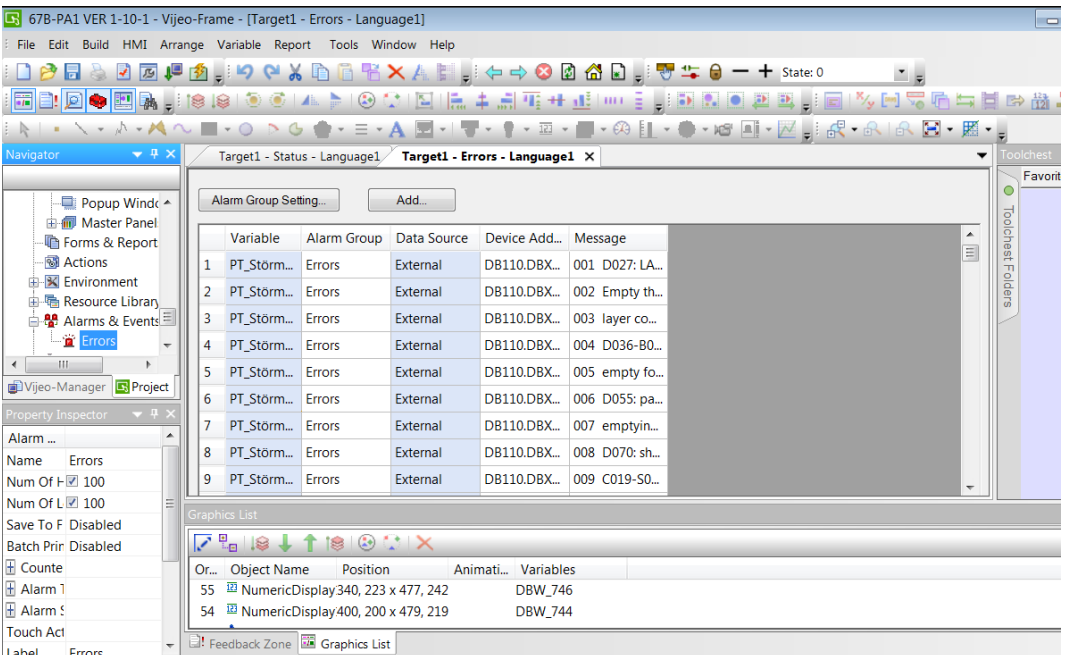

Gambar 4. List Alarm

Pembuatan list alarm di Vijeo Designer bisa dilakukan dengan membuat Alarm Group pada fungsi Alarms & Events.

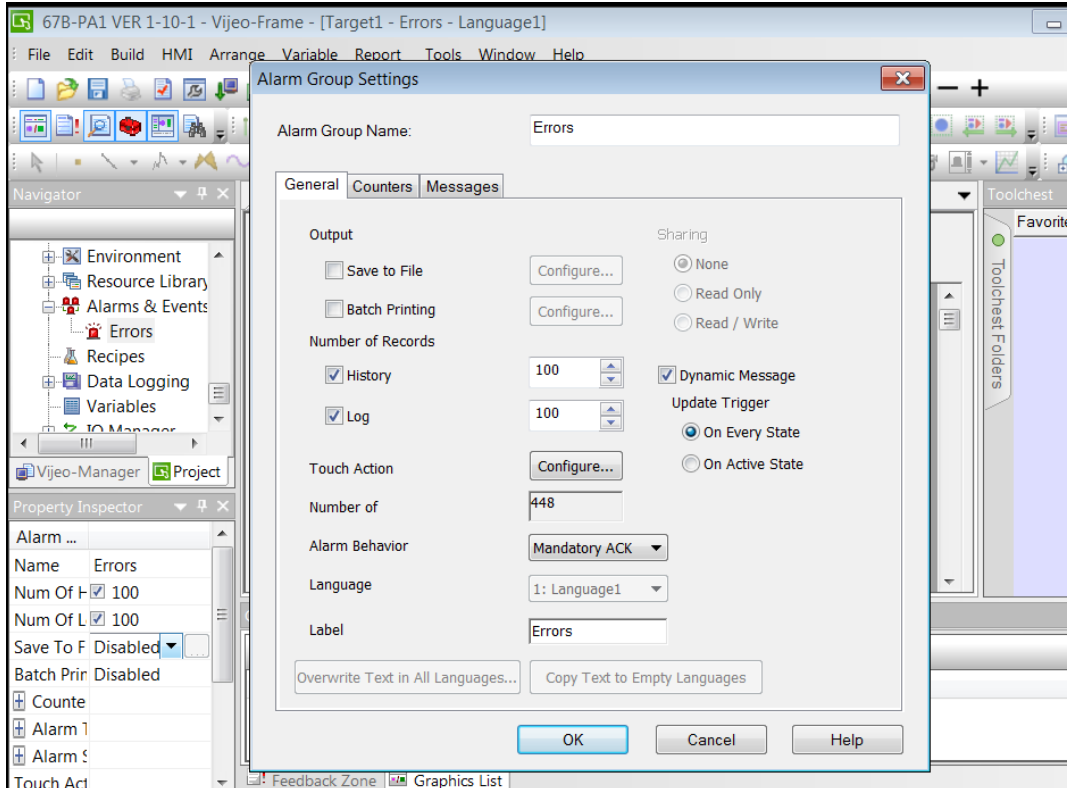

Gambar. 5 Konfigurasi Alarm Group

Gambar di atas adalah konfigurasi alarm list yang digunakan di project ini. Pada konfigurasi di atas, yang paling utama adalah konfigurasi "Alarm Behaviour" yang menentukan berapa banyak kondisi yang terjadi pada alarm dan konfigurasi "Dynamic Message" yang memberikan opsi dynamic message ketika alarm terjadi.

Pada project ini, alarm behaviour yang digunakan adalah Mandatory ACK, artinya proses transisi alarm terjadi dari kondisi Active menjadi Acknowledge atau Unacknowledge. Jika alarm sudah pada kondisi acknowledge, maka alarm tersebut dapat berubah menjadi kondisi RTN (Return To Normal) , jika masih dalam kondisi unacknowledge maka harus di acknowledge terlebih dahulu. Sedangkan pada Dynamic Message kita aktivkan dengan konfigurasi On Every State yang artinya program ini memungkinkan untuk mengirimkan konten dinamis setiap terjadi suatu kondisi alarm pada equipment.

### **3. Membuat Resources**

Resources adalah daftar pesan/label yang mengambil referensi berdasarkan program sebelumnya pada aplikasi Win CC yang memiliki integer value nya masing-masing. Integer value ini berfungsi untuk menentukan pesan mana yang akan muncul ketika variable yang dikaitkan dengan resources mendapatkan integer value. Resources memiliki beberapa jenis, diantaranya :

- 1. Colour Resources
- 2. Text Resources
- 3. Image Resources
- 4. Font Resources

Berikut adalah contoh salah satu resources yang digunakan di project ini.

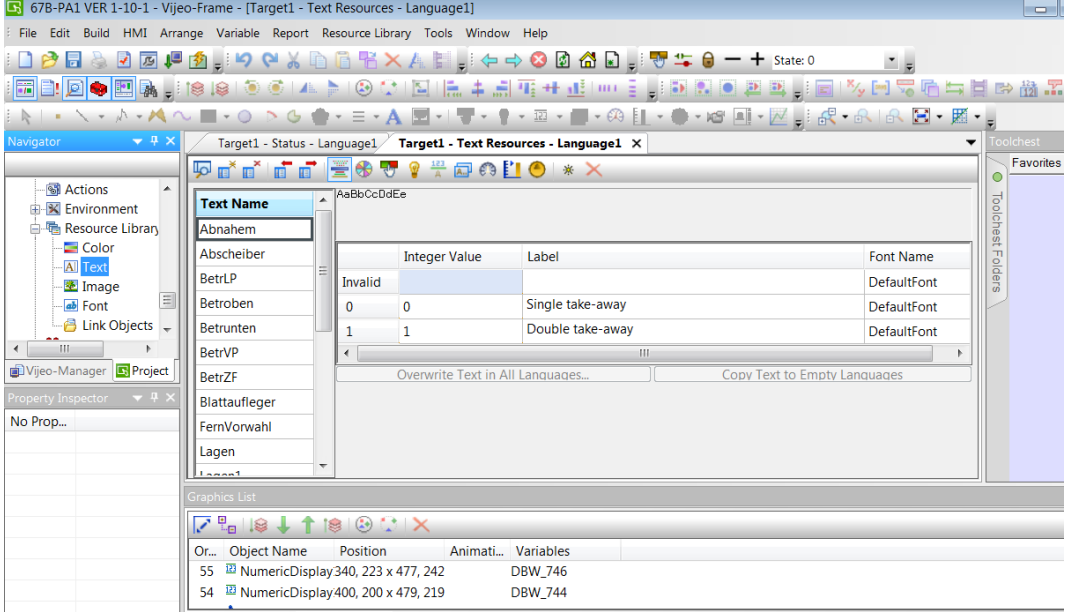

Gambar. 6 Text List

### **4. Membuat Panel**

Selanjutnya yang perlu dilakukan adalah proses pembuatan panel. Panel yang digunakan dalam project ini memiliki 2 jenis, yaitu Master Panel dan Base Panel.

#### **4.1 Pembuatan Master Panel**

Master panel yang digunakan di project ini, terdiri dari dua panel, yaitu "MasterFuncbutton" dan "MasterFuncAlarm". Kedua master panel ini adalah sebagai panel yang menjadi template statis setiap panel yang ada di project ini, yaitu untuk panel 110 "Stoermeldungen" dan panel 111 "Stoerpuffer" menggunakan "MasterFuncAlarm" dan sisanya menggunakan "MasterFuncbutton"

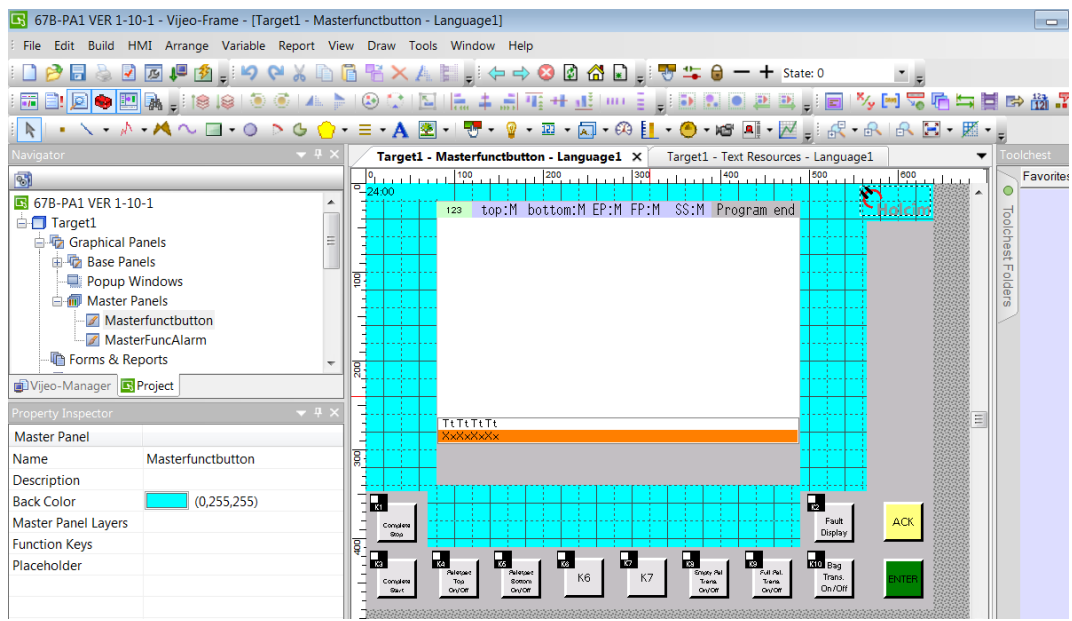

Gambar. 7 Master Panel "MasterFuncButton"

# **4.2 Pembuatan Base Panel**

Jumlah total base panel yang digunakan dalam project ini adalah 34 panel. Masing- masing panel tersebut memiliki komponen penyusun yang berbeda-beda, tergantung dari fungsi setiap panel. Komponen tersebut bisa berupa switch, button, numeric display, message display, image, dll.

Berikut adalah contoh salah satu panel yang ada di project ini :

|                                                                         | 67B-PA1 VER 1-10-1 - Vijeo-Frame - [Target1 - Startb - Language1] |                                                                                                    | $\qquad \qquad \Box$ |
|-------------------------------------------------------------------------|-------------------------------------------------------------------|----------------------------------------------------------------------------------------------------|----------------------|
| File Edit Build HMI Arrange Variable Report View Draw Tools Window Help |                                                                   |                                                                                                    |                      |
| 圖<br>$\overline{A}$                                                     |                                                                   |                                                                                                    |                      |
| 霝                                                                       | <b>O</b>                                                          | Q   图   陆丰副西开通  HH 目前的图画画目画<br>$\left( \frac{1}{2} \right)$                                                                                                    | 与目的的。                |
|                                                                         |                                                                   |                                                                                                    |                      |
| Navigator                                                               | $\rightarrow$ # $\times$                                          | Target1 - Startb - Language1 X Target1 - Text Resources - Language1                                                                                                    | <b>Toolchest</b>     |
| 围                                                                       |                                                                   |                                                                                                    | Favorites            |
| 67B-PA1 VER 1-10-1                                                      |                                                                   | 123 top:M bottom:M EP:M FP:M SS:M Program end                                                                                                    |                      |
| $\equiv$<br>$\Box$ Target1                                              |                                                                   | Б<br>Ш                                                                                                    |                      |
| Graphical Panels                                                        |                                                                   | $\dot{\mathbf{0}}$ BEUMER<br>$\mathbf{C}_{\text{Holcim}}$<br>F <sub>2</sub><br>F1                                                                                                    | oolchest Folders     |
| 白 <b>石 Base Panels</b>                                                  |                                                                   | E<br>F.                                                                                                    |                      |
| 1: Startb                                                               |                                                                   | F <sub>4</sub><br>F <sub>3</sub>                                                                                                    |                      |
| 2: Status                                                               |                                                                   | BEUMER Paletpac@                                                                                                    |                      |
| 3: System<br>$\sqrt{4}$ 4: Vorw 1                                       |                                                                   | Æ<br>п<br>SBBQ 5000 L2 CILACAP<br>F <sub>5</sub>                                                                                                    |                      |
| $\sqrt{3}$ 5: Leistung                                                  |                                                                   | F <sub>6</sub><br>PT. Holcim Indonesia Tbk.                                                                                                    |                      |
|                                                                         |                                                                   | 612-0087 / SP 806136<br>F<br>П<br>Project Year: 2012                                                                                                    |                      |
| Vijeo-Manager <b>B</b> Project                                          |                                                                   | $167B - PA1$<br>F7<br>F <sub>8</sub><br>HMI Updated: 2018                                                                                                    |                      |
| Property Inspector                                                      |                                                                   | Ξ<br>TUTUTUTU                                                                                                    |                      |
| <b>Base Panel</b>                                                       |                                                                   |                                                                                                    |                      |
| Name                                                                    | Startb                                                            | e.<br>g<br>罼<br>ę<br><b>B</b>                                                                                                    |                      |
| PanelID                                                                 | $\mathbf{1}$                                                      |                                                                                                    |                      |
| <b>Description</b>                                                      |                                                                   | $\mathbf{H}$<br>R.                                                                                                    |                      |
| Width                                                                   | 640                                                               | F10<br>F11<br>F12<br>F13<br>ACK<br>F9<br>F <sub>14</sub><br>Fault.<br>Complete<br>Display<br><b>Dog</b>                                                                                  |                      |
| <b>Height</b>                                                           | 480                                                               |                                                                                                    |                      |
| <b>Back Color</b>                                                       | (0.255.255)                                                       | $\overline{H}$<br>$\blacksquare$<br>$\blacksquare$<br>$\overline{\mathbf{r}}$<br>國<br>$\blacksquare$<br>H<br>$\frac{1}{20}$ Bag<br>Pulatoso<br>Poletone<br><b>Empty Pet</b><br>Full Pat. |                      |
| PublishTo                                                               | <b>HMI Runtime</b>                                                | K6<br>Trans.<br>K7<br><b>ENTER</b><br>8 ottom<br>Conglete<br>Trent<br>Top<br>Trans<br>On/Off<br>ovice<br>over<br>ov/or<br>On/Off<br>Start                                                |                      |
| <b>Function Keys</b>                                                    |                                                                   |                                                                                                    |                      |
| <b>Exclusive Input</b>                                                  | <b>Disabled</b>                                                   | 8.1<br>ш                                                                                                    |                      |
| Canonist Lanal                                                          |                                                                   |                                                                                                    |                      |

Gambar. 8 Base Panel 1 : Starts

Panel ini memiliki fungsi sebagai tampilan awal HMI yang akan dihadapi oleh operator. Panel ini tersusun dari sebuah gambar yang merepresentasikan Palletizer 67B-PA1 sebagai equipment yang dikontrol olehnya.

# **5. Tes Logis**

Tahap ini adalah tahap quality control. Pada tahap ini dilakukan tes logis terhadap program baru yang sudah dibuat sehingga tidak terjadi kesalahan dan menimbulkan permasalahan baru ketika sudah diaplikasikan. Ketika ditemukan kesalahan pada tahap ini maka akan segera dievaluasi dan dibenahi kembali ke tahap diskusi dan eksekusi sehingga kesalahan yang timbul dapat dihilangkan dan diharapkan tidak akan timbul kembali.

Prosesnya dilakukan dengan meng-online PLC dan dihubungkan dengan HMI yang sudah di input program baru. Dengan melakukan tes terhadap beberapa variable, bisa diketahui apakah konfigurasi variable tersebut sudah sesuai atau masih perlu diperbaiki.

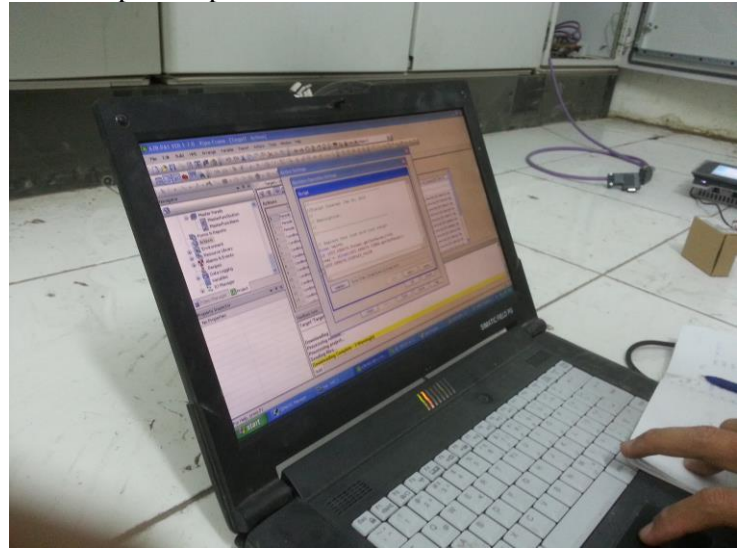

Gambar. 9 Tes Logis HMI Magelis GTO 5310

# **IV. KESIMPULAN**

Berdasarkan dari hasil penelitian ini maka didapat kesimpulan sebagai berikut :

- a. Untuk memperbarui HMI Siemens yang sudah obsolete dengan HMI Schneider perlu dilakukan pemrograman ulang dengan menggunakan software Vijeo Designer berdasarkan referensi dari program lama di Win CC.
- b. Penggantian HMI dari Siemens ke Schneider memungkinkan berkurangnya frekuensi trouble yang terjadi di Palletizer 67B-PA1 sehingga produktifitas dapat meningkat.
- c. Dengan dilakukan pemrograman tanpa pihak ketiga, selain mengurangi biaya investasi awal project ini, juga meningkatkan kemampuan dan pengetahuan kami terhadap sistem otomasi ini, sehingga jika sewaktu-waktu terjadi trouble akan lebih memudahkan untuk melakukan troubleshooting.

# **V. DAFTAR PUSTAKA**

- [1] Schneider Electric. *Vijeo Designer Imstruction Set Help.*
- [2] Schneider Electric. *Magelis HMI GTO Manual*
- [3] Teknofa.2018.Mengenal Hardware PLC Siemens S7-300

http://www.teknofa.com/2016/06/mengenal-hardware-plc-siemens-s7-300.html (diakses tanggal 15 Januari 2018 pukul 13.30)